## Tips Team Share

Last Modified on 10/16/2022 9:36 pm MDT

If two or more employees wish to combine their tip outs and split, see the following steps:

1. Run Tips per normal. Then Open Tip Bundle where you wish to create a team.

## 2. Press Team Share

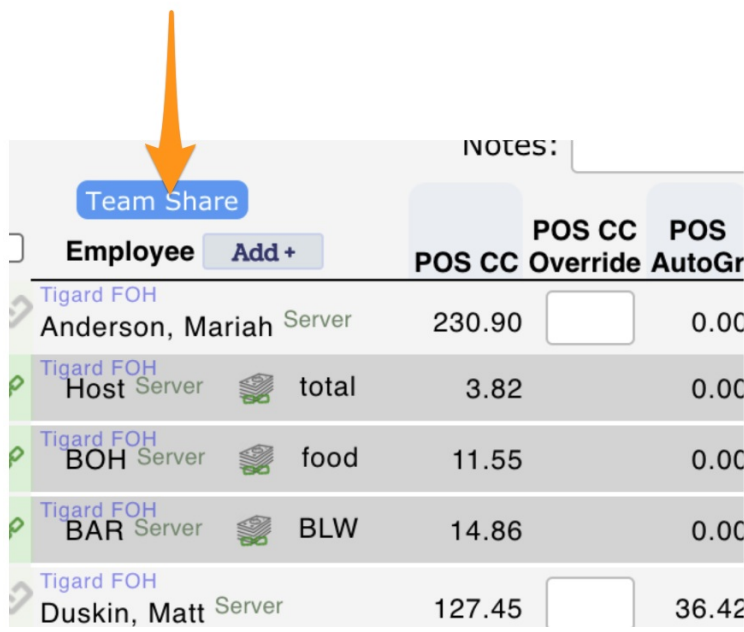

3. Check the employees who will share, then Save & Create

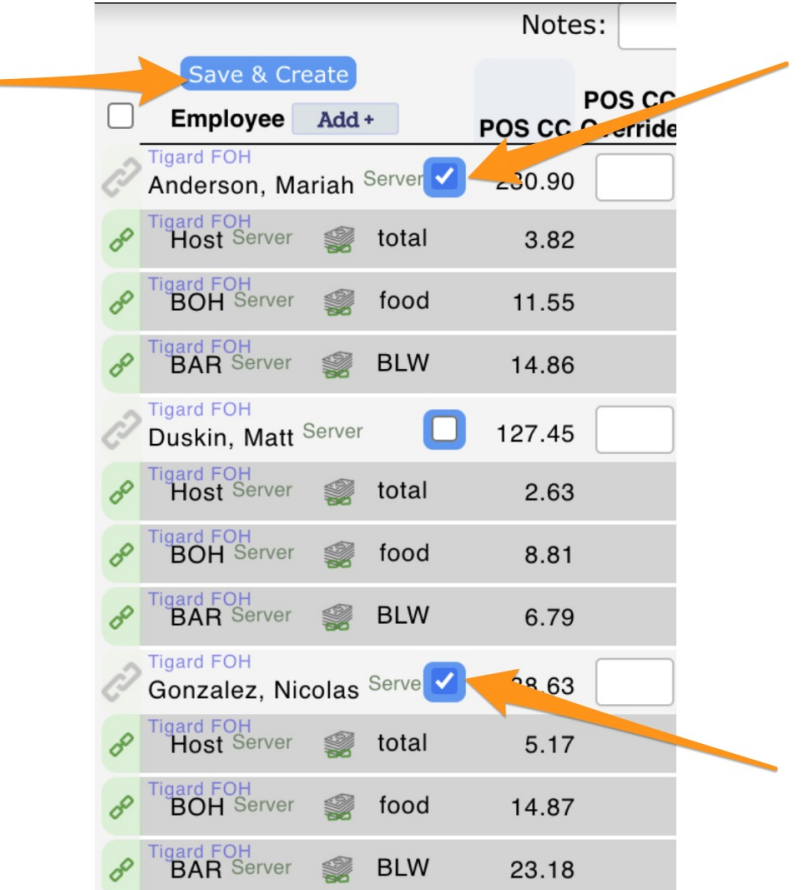

4. Click Save All in the tips Navigator. You'll see the Team Share Pool

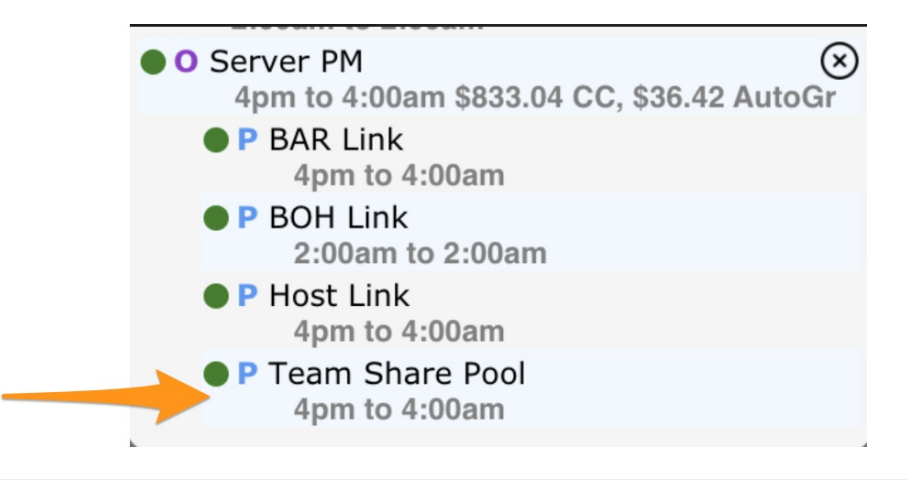